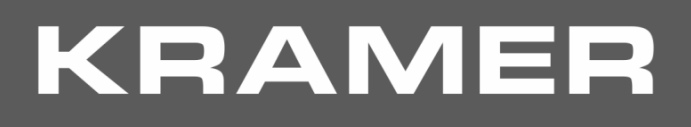

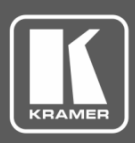

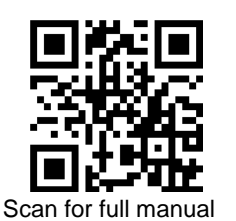

# TP-580RA Quick Start Guide

This guide helps you install and use your **TP-580RA** for the first time.

Go t[o www.kramerav.com/downloads/TP-580RA](http://www.kramerav.com/downloads/TP-580RA) to download the latest user manual and check if firmware upgrades are available.

# **Step 1: Check what's in the box**

- $\overline{\mathbf{v}}$ **TP-580RA** HDMI Line Receiver **4 Rubber feet**
- $\overline{\mathbf{v}}$ 1 Power adapter and cord 1 Quick start guide
- 
- 

#### **Step 2: Get to know your TP-580RA**

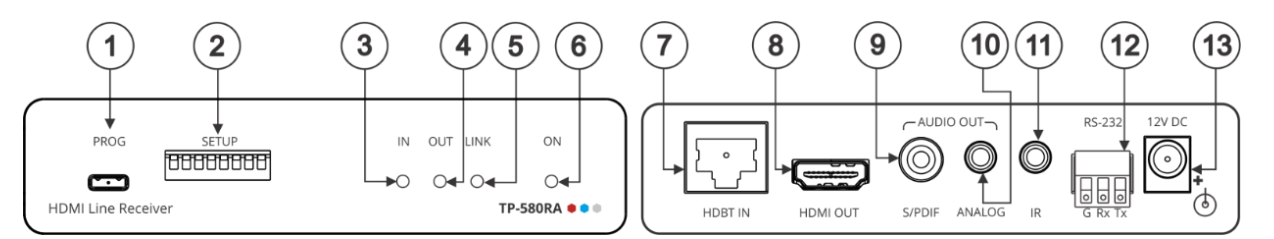

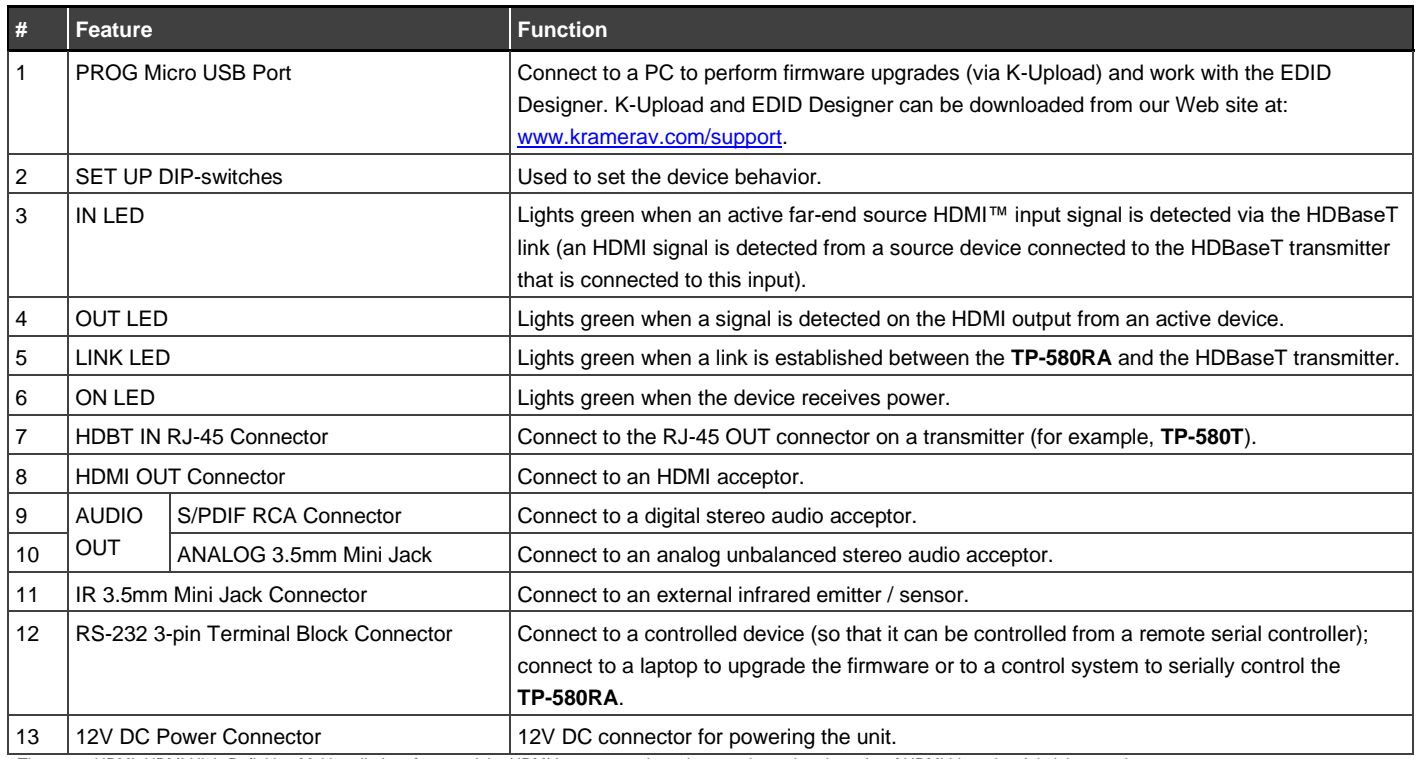

The terms HDMI, HDMI High-Definition Multimedia Interface, and the HDMI Logo are trademarks or registered trademarks of HDMI Licensing Administrator, Inc.

# **Step 3: Mount TP-580RA**

Install **TP-580RA** using one of the following methods:

- Attach the rubber feet and place the unit on a flat surface.
- Fasten a bracket on each side of the unit and attach it to a flat surface (see [www.kramerav.com/downloads/TP-580RA](http://www.kramerav.com/downloads/TP-580RA)).
- Mount the unit in a rack using the recommended rack adapter (see [www.kramerav.com/product/TP-580RA](http://www.kramerav.com/product/TP-580RA)).

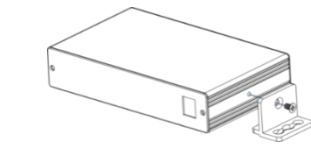

- Ensure that the environment (e.g., maximum ambient temperature & air flow) is compatible for the device.
- Avoid uneven mechanical loading.
- Appropriate consideration of equipment nameplate ratings should be used for avoiding overloading of the circuits.
- iable earthing of rack-mounted equipment should be

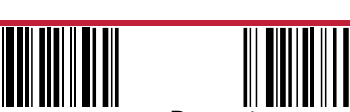

P/N: 2900-300863QS Rev:

## **Step 4: Connect inputs and outputs**

Always switch OFF the power on each device before connecting it to your **TP-580RA**.

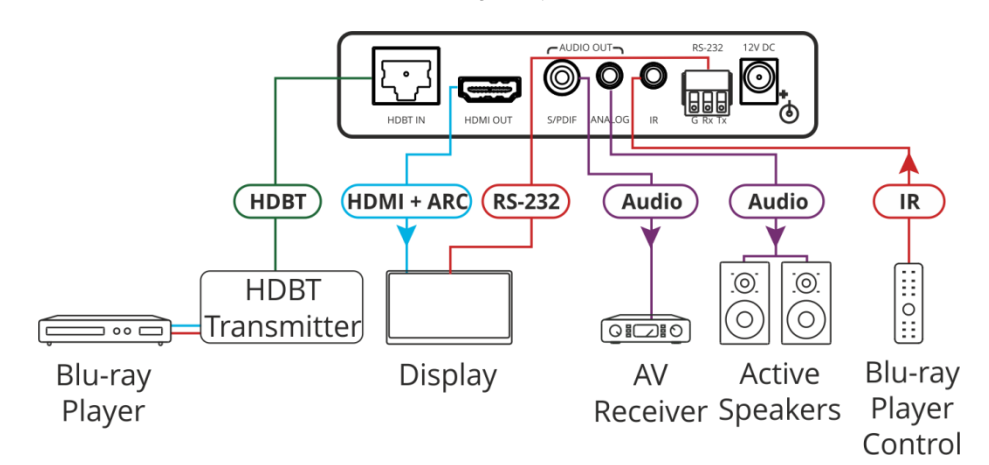

#### **SETUP DIP-switches**

A DIP-switch that is down is on, up is off (by default, DIP-switch 3 is set to ON and all the other DIP-switches are set to OFF). Changes to DIP-switches 7 and 8 only take effect after power-cycling the device. Changes to DIP-switches 1 and 3 only take effect after unplugging and then replugging the input cable.

**SET UP** OFF ON

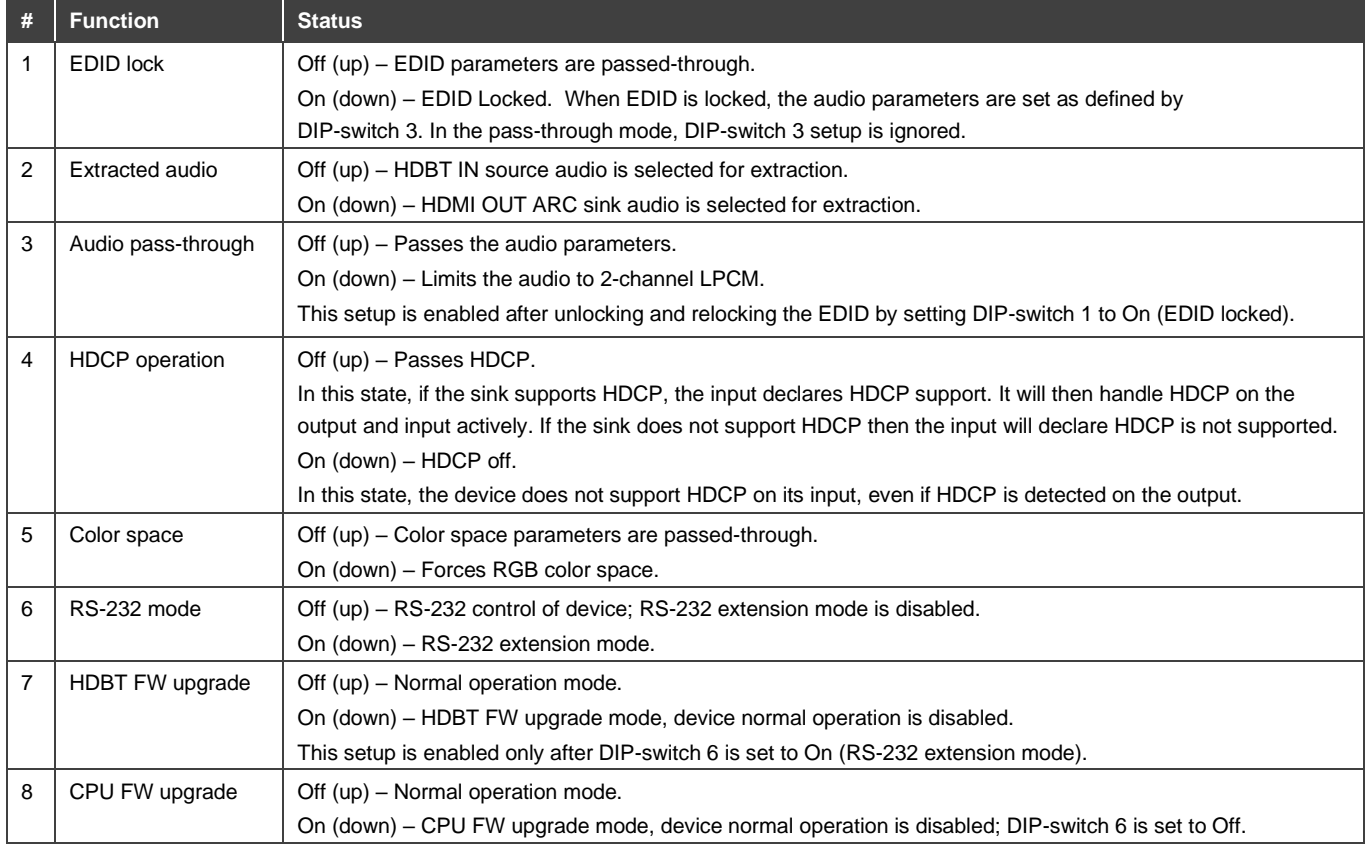

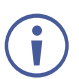

To achieve specified extension distances, use the recommended Kramer cables available at [www.kramerav.com/product/TP-580RA.](http://www.kramerav.com/product/TP-580RA) Using third-party cables may cause damage!

## **Step 5: Connect power**

Connect the power cord to **TP-580RA** and plug it into the mains electricity.

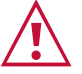

Safety Instructions (Se[e www.kramerav.com](http://www.kramerav.com/) for updated safety information) **Caution:**

• For products with relay terminals and GPI\O ports, please refer to the permitted rating for an external connection, located next to the terminal or in the User Manual. • There are no operator serviceable parts inside the unit.

- **Warning:**
- Use only the power cord that is supplied with the unit.
- 
- Disconnect the power and unplug the unit from the wall before installing. Do not open the unit. High voltages can cause electrical shock! Servicing by qualified personnel only.
- To ensure continuous risk protection, replace fuses only according to the rating specified on the product label which located on the bottom of the unit.

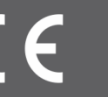

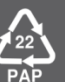